## Panel administracyjny

Po zalogowaniu się na konto użytkownika istnieje możliwość aby przejść do ustawień administracyjnych systemu. Można to zrobić na dwa sposoby:

a) na głównej stronie (dashboard) za pomocą widgetu **ustawienia** należy kliknąć przycisk **profil firmy**;

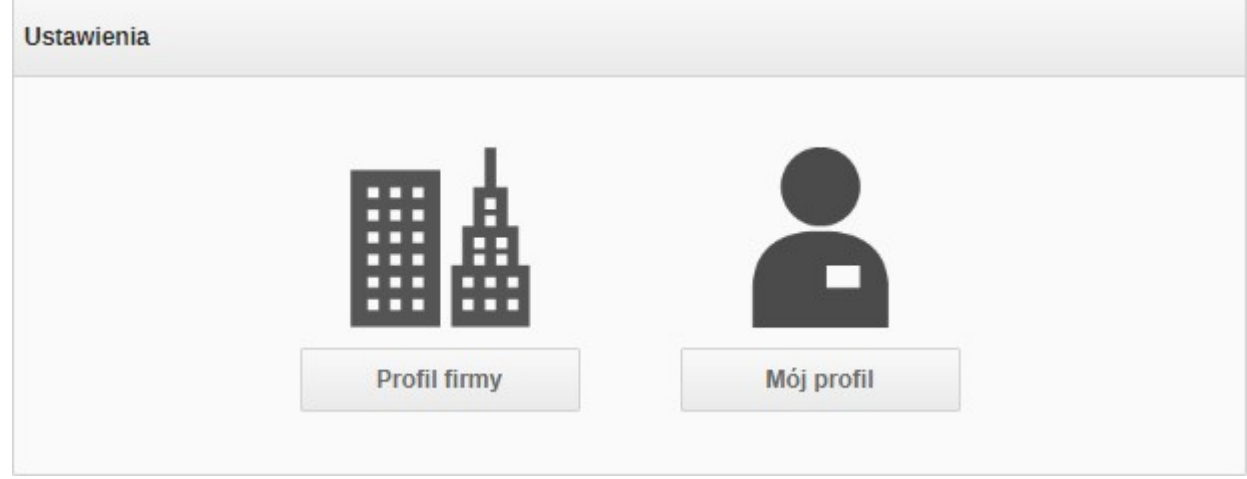

b) w prawym górnym rogu należy najechać kursorem myszy na nazwę użytkownika a następnie kliknąć przycisk **profil firmy**.

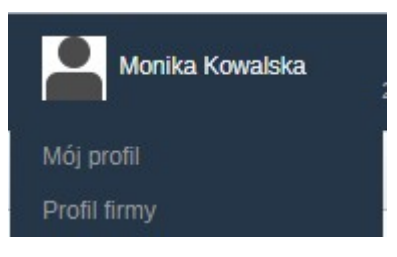

Zobacz również: